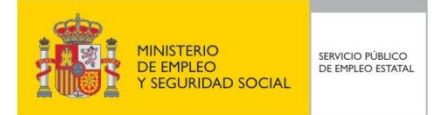

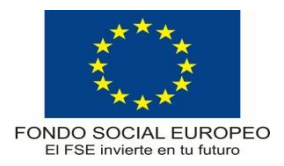

# **PROGRAMA FORMATIVO**

# Técnico en modelado BIM (Building information modeling)

Fecha Septiembre 2015

# **DATOS GENERALES DE LA ESPECIALIDAD**

**1. Familia Profesional: Edificación y Obra civil**

**Área Profesional: Proyectos y seguimiento de obras**

- **2. Denominación: Técnico en modelado BIM (Building information modeling)**
- **3. Código** (a asignar por el Servicio Público de Empleo Estatal): **EOCO01EXP**

# **4. Nivel de cualificación: 3**

### **5. Objetivo general:**

Adquirir los conocimientos necesarios sobre la tecnología de modelado BIM (Building information modeling) a través de la aplicación Autodesk Revit, desarrollando proyectos de edificación con esta tecnología.

### **6. Prescripción de los formadores:**

- 6.1. Titulación requerida: Arquitecto, arquitecto técnico o titulación similar.
- 6.2. Experiencia profesional requerida: un año en elaboración de proyectos de construcción.
- 6.3. Competencia docente: Será necesario tener experiencia metodológica o experiencia docente.

# **7. Criterios de acceso del alumnado:**

*Nivel académico mínimo:*

· Formación profesional de Grado Superior o Certificados de Profesionalidad de nivel 3 en la Familia Profesional de Edificación y Obra Civil.

Cuando el aspirante al curso no posea el nivel académico indicado demostrará conocimientos suficientes a través de una prueba de acceso.

### **8. Número de participantes:**

Máximo 15 participantes para cursos presenciales.

### **9. Relación secuencial de módulos formativos:**

- Conceptos básicos y tecnología BIM (Building information modeling)
- Inicio y desarrollo de un proyecto con tecnología BIM.
- Gestión y documentación de un proyecto BIM.
- **10. Duración:** (se especificarán las horas en relación a la modalidad de impartición)

Horas totales: 150 h.

Distribución horas:

· Presencial ………………………….…… 150 h.

### **11. Requisitos mínimos de espacios, instalaciones y equipamiento**

- 11.1. Espacio formativo:
	- $\bullet$  Aula: 45 m<sup>2</sup>

· Mobiliario suficiente para 15 alumnos/as y profesorado.

(*Superficie en metros cuadrados en función del tipo de espacio y del número de alumnos. Los espacios tendrán que tener un mínimo de 30 m² para grupos de 15 alumnos (2m² por alumno) . Cada espacio estará equipado con mobiliario docente adecuado al número de alumnos, así mismo constará de las instalaciones y equipos de trabajo suficientes para el desarrollo del curso.)* 

- 11.2. Equipamiento:
	- · Equipos informáticos completos con capacidad para trabajar con las aplicaciones informáticas del curso, conectados en red, con conexión a internet.
	- · Licencias Autodesk Revit y otras aplicaciones informáticas complementarias necesarias para la impartición del curso.
	- · Elementos portátiles de almacenamiento de información.

*Las instalaciones y equipamientos deberán cumplir con la normativa industrial e higiénico sanitaria correspondiente y responderán a medidas de accesibilidad universal y seguridad de los participantes.*

*En el caso de que la formación se dirija a personas con discapacidad se realizarán las adaptaciones y los ajustes razonables para asegurar su participación en condiciones de igualdad.*

# **12. Ocupación/es de la clasificación de ocupaciones**

3010.004.8 Delineante de la construcción 3010.005.9 Delineante técnico de la construcción Delineante proyectista de edificación Delineante de edificación Delineante de instalaciones Maquetista de construcción Técnico en edificación

# **MÓDULOS FORMATIVOS**

# **Modulo nº 1**

# **Denominación: Conceptos básicos y tecnología BIM (Builging information modeling)**

**Objetivo:** Comprender los conceptos básicos sobre tecnología BIM, para poder tener una visión inicial de las herramientas principales de diseño y modelado de programas que utilizan esta tecnología.

### **Duración:** 20 horas

#### **Contenidos teórico-prácticos:**

- Introducción al BIM
	- Qué es un modelo BIM
	- Autodesk Revit vs aplicaciones CAD
- Opciones en Revit
	- Configuración de las opciones de la aplicación
- Interfaz de usuario
	- Descripción de los elementos que componen la aplicación
	- Barra de herramientas de acceso rápido
	- Cinta de opciones
	- Barra de opciones
	- **Navegadores**
	- Barra de navegación
	- Área gráfica
	- Barra de control de vista
	- Barra de estado
	- Metodología de creación de un proyecto BIM
		- Iniciar un proyecto con una plantilla
		- Información de un proyecto
		- Unidades de un proyecto
		- Estilos de objetos
		- Configuraciones adicionales
	- Ubicación del proyecto
		- Situación y emplazamiento de un proyecto
		- Rotación del norte real
		- Rotación del norte del proyecto
		- Herramientas de Modificación
			- **Propiedades**
			- **Portapapeles**
			- Modificación de elementos: Desplazar, copiar, desfase, alinear, girar, recortar, extender, matriz, bloquear, simetría, dividir
			- Modificación de geometría: Recortar, cortar, unir elementos, separar geometría
			- Medir distancias
			- Creación de montajes y piezas
			- Creación de grupos
	- Herramientas de visualización
		- Herramientas para visualización del plano
			- Barra de navegación
			- Viewcube
			- Botón central del ratón
			- Nivel de detalle
			- Estilo de visualización
			- Rango de vistas
			- Recortar vista
			- Caja de referencia
			- Caja de sección 3d
			- **Secciones**
	- Herramientas de boceto
		- Dibujo de bocetos aplicado a herramientas de modelado
- Resolución de problemas en bocetos
- Uso de cotas temporales
- Herramientas y técnicas

#### **Modulo nº 2**

#### **Denominación: Inicio y desarrollo de un proyecto con tecnología BIM**

**Objetivo:** Desarrollar un proyecto de edificación, modelando la estructura, arquitectura e instalaciones con el software adaptado a tecnología BIM.

**Duración: 6**5 horas

#### **Contenidos teórico-prácticos:**

- Modelado arquitectónico
	- Niveles
	- Rejillas
	- Muros básicos, muros cortina y apilados
	- Pilares
	- Inserción de puertas y ventanas
	- **Suelos**
	- **Componente**
	- Habitaciones y Áreas
	- **Techos**
	- **Cubiertas**
	- Huecos en cubiertas, en muros y en suelos
	- Rampas, Escaleras y Barandillas
	- Superficies topográficas
	- Masas
	- Modelar componente insitu
	- Creación de grupos de modelo
- Importar y vincular
	- Inserción o vinculación de ficheros CAD
	- Vínculos Revit
	- Gestión de vínculos Revit
	- Marcas de revisión DWF
	- Insertar desde archivo
	- Inserción de imágenes
	- Cargar familias
- **Colaboración** 
	- Creación de un Modelo central
	- Creación y gestión de los subproyectos
	- Sincronización del proyecto
	- Coordinación del proyecto
	- Copiar/Supervisar
	- Revisión de coordinación
	- Comprobación de interferencias
- Opciones de Diseño
	- Conjunto de opciones
	- Opción primaria y secundaria
	- Modelo base
	- Fases de Proyecto
		- Creación de fases de proyecto
		- Filtro de fases
		- Modificaciones de gráfico
- Modelado estructural
	- **Cimentación**
	- **Forjados**
	- **Pilares**
- Vigas y sistemas de vigas
- Losas
- Muros
- **Tornapuntas**
- Armaduras
- Modelado MEP
	- Elementos MEP: Espacios/zonas
	- Generación de cargas térmicas del edificio
	- Configuración mecánica y eléctrica
	- Navegador de sistemas
	- Climatización
		- Terminal de aire
		- Conductos y marcador de posición de conductos
		- Uniones de conductos
		- Accesorios de conductos
		- Conductos flexibles
		- Generación de sistemas
	- **Fontanería** 
		- Instalación de fontanería
		- Rociador
		- Tubería y marcador de posición de tubería
		- Tuberías paralelas
		- Uniones de tuberías
		- Accesorios de tuberías
		- Tuberías flexibles
		- Generación de sistemas
	- **Electricidad** 
		- **Luminarias**
		- Dispositivos eléctricos
		- Equipos eléctricos
		- Bandejas de cables
		- Tubos
		- **Cables** 
			- Generación de sistemas
- **Parámetros** 
	- Parámetros de proyecto
	- Parámetros compartidos
	- Parámetros de familia
	- Asignación de parámetros a categorías del modelo
	- Organización del navegador de proyectos
	- Transferir parámetros entre proyectos
- **Familias** 
	- Introducción a las familias
	- Diferentes tipos de familia
	- Editor de familias
	- Inicio del Editor de familias
- Trabajo con familias
	- Visualización de familias en un proyecto o una plantilla
	- Visualización de elementos de un tipo de familia específico en un proyecto
	- Creación de un elemento a partir de un tipo de familia
	- Cambio del tipo de familia de un elemento
	- Modificación de un tipo de familia
	- Añadir un tipo a una familia
	- Importación de tipos de familia
	- Importe a la familia actual tipos de un archivo de tipos de familia con formato estándar.
	- Supresión de familias y tipos de familias que no se utilicen
	- Trabajo con componentes compartidos en un proyecto
	- Planificación de componentes compartidos
- Familias de sistema
	- Parámetros y familias de sistema de Revit
	- Flujo de trabajo: Uso de familias de sistema en proyectos
- Carga de tipos de familias de sistema
- Familias cargables o de componentes
	- Familias cargables estándar
	- Metodología de trabajo: uso de familias cargables en proyectos
	- Planos y líneas de referencia
	- Modelar familias de perfiles
	- Técnicas de modelado
	- Modelar familias de objetos 2d y 3d
	- Modelar familias de masas
	- Aplicación de subcategorías
	- Aplicación de materiales
	- Configuración de visibilidad
	- Líneas de detalle
	- Aplicación de parámetros de familia
	- Parámetros compartidos
	- Parámetros de visibilidad

#### **Modulo nº 3**

#### **Denominación: Gestión y documentación de un proyecto BIM**

**Objetivo:** Gestionar toda la información de un modelo BIM y documentar el proyecto, así como realizar su presentación con animaciones fotorrealísticas.

#### **Duración:** 65 horas

#### **Contenidos teórico-practicos:**

- Anotación del proyecto
- Cotas
	- Generación de tipos de cotas
	- Edición de tipos de cotas
	- Acotación alineada, lineal, angular, radial, diametral, elevación, por coordenadas y de pendiente

**Detalles** 

- Líneas de detalle
- Regiones de relleno
- **Aislamiento**
- Componentes de detalle y componentes de detalle repetido
- Grupos de detalle

Texto

- Familias y tipos de texto
- Corrector ortográfico
- Buscar y reemplazar

**Etiquetas** 

- Cargar etiquetas al proyecto
- Etiquetar por categoría, todo, escaleras, habitaciones, espacios, áreas, armaduras, vigas, material y multicategorías
- Creación de etiquetas personalizadas

Relleno de color

- Leyendas de relleno de color
- Familias y tipos de leyenda de relleno de color
- Leyendas de conductos
- Leyendas de tuberías

Símbolo

- Símbolos generales
- Símbología de escaleras, de losas y de armaduras.
- Tablas de planificación
- Creación de tablas de planificación de cantidades, de cómputo de materiales, de gráficos de pilares, de lista de vistas, de listas de planos y de notas
- Edición de tablas
- Exportar tablas de planificación a aplicaciones de presupuestos
- **Leyendas** 
	- Creación de leyendas
	- Leyendas aplicadas a elementos del modelo
- Montaje de Planos.
	- Creación de planos
	- Cuadros de rotulación
	- Montaje de vistas, leyendas, tablas e imágenes
	- Creación de detalles
	- Edición de las vistas y tablas
	- Creación de cuadros de rotulación personalizados
- Exportación del modelo BIM.
	- Exportación del modelo BIM a formatos CAD (dwg,dgn, etc)
	- Exportación del modelo BIM a formato IFC
	- Exportación del modelo BIM a formato DWF/DWFX
- Analizar el proyecto
	- A nivel estructural
		- Cargas, casos de cargas y combinaciones de cargas
		- Condiciones de contorno
		- Modelo analítico
		- Herramientas de ajuste analítico
		- Comprobar soportes

Comprobaciones de coherencia

- A nivel de sistemas
	- **Espacios**
	- Separador de espacios
	- Zonas
	- Informes de cargas de calefacción y refrigeración
	- Tablas de planificación de paneles
	- Informes de pérdida de presión en conductos
	- Informes de pérdida de presión en tuberías
	- Comprobar sistemas de conductos
	- Comprobar sistemas de tuberías
	- Comprobar circuitos
	- Mostrar desconexiones
	- Análisis energético
	- Análisis estructural
- Presentaciones fotorrealísticas
	- Gestión de materiales, creación, edición y aplicación a objetos
	- Aplicación de luces y sombras
	- Opciones de los estilos visuales
	- Fondo
	- **Render**
	- Creación de recorrido de cámara y obtención de vídeo